## **TRS 92: Data and Functions**

Refer to your Day 26 activity. The data on which the information for the life expectancy function is based is given below.

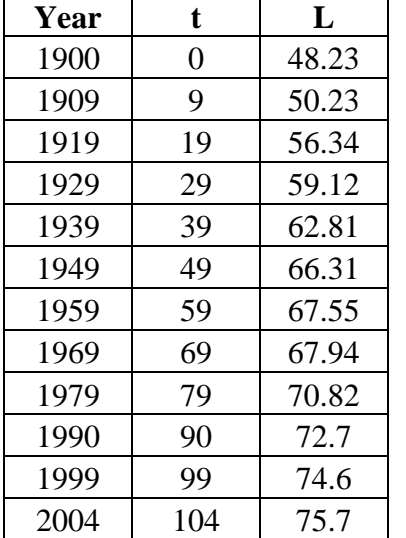

Life Expectancy of White Males in the US.

1. From Day 26 Activity Working with Functions, do your answers on #5 and #6 exactly match the data? Why is this?

2. The years 1900 and 1949 were used to create the function. Figure out how this information was used to write the equation. Show the work below. Include a written explanation of the steps.

http://www.infoplease.com/ipa/A0005140.html

- 3. Use the Graph program to model this data.
	- a. Input the data from the table to create a scatterplot.

To enter your data into the Graph program,

- Select Function from the tool bar.
- Select Insert Point Series. Enter data and click OK.

You will need to change your axes scales in order to see all of your data.

- Double click on Axes (on left side of screen) to edit the axes.
- For the x-axis, use minimum: -10 and maximum: 110
- For the y-axis, use minimum: -10 and maximum: 80
- b. Graph the function from the Day 26 Activity on the axes.

To enter an equation into the Graph program,

- Select Function from the tool bar.
- Select Insert Function. Enter your equation in the box labeled "Function" equation"
- Click OK.
- 4. Is the function a good predictor for the data? Be specific in explaining your answer.